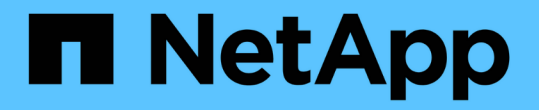

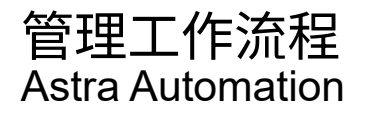

NetApp December 01, 2023

This PDF was generated from https://docs.netapp.com/zh-tw/astra-automation-2304/workflows/workflows\_before.html on December 01, 2023. Always check docs.netapp.com for the latest.

# 目錄

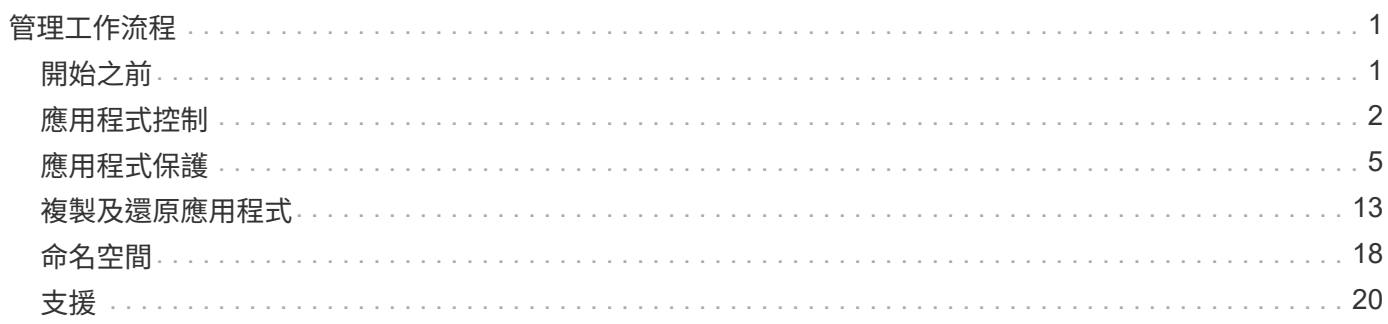

# <span id="page-2-0"></span>管理工作流程

# <span id="page-2-1"></span>開始之前

您可以使用這些工作流程來管理Astra託管叢集中的應用程式。

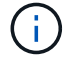

NetApp可隨時擴充及強化這些工作流程、因此您應定期檢閱。

## 一般準備

使用任何Astra工作流程之前、請務必先檢閱 ["](https://docs.netapp.com/zh-tw/astra-automation-2304/get-started/prepare_to_use_workflows.html)[準備好使用工作流程](https://docs.netapp.com/zh-tw/astra-automation-2304/get-started/prepare_to_use_workflows.html)["](https://docs.netapp.com/zh-tw/astra-automation-2304/get-started/prepare_to_use_workflows.html)。

# 工作流程類別

管理工作流程會依不同類別進行組織、以便更容易找到您想要的工作流程。

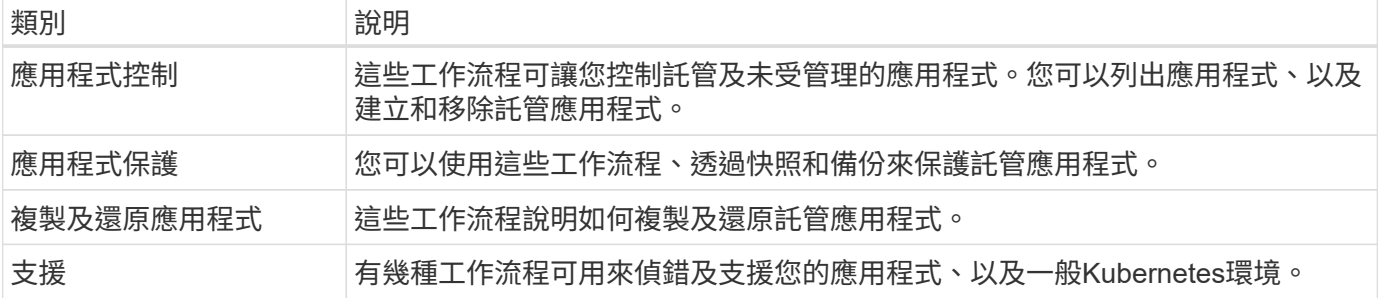

# 其他考量

使用管理工作流程時、還有幾項額外考量。

複製應用程式

複製應用程式時、需要考量一些事項。下列參數是Json輸入的一部分。

來源叢集識別碼

的價值 sourceClusterID 永遠識別安裝原始應用程式的叢集。

#### 叢集識別碼

的價值 clusterID 識別要安裝新應用程式的叢集。

- 在同一個叢集內複製時、 clusterID 和 sourceClusterID 具有相同的值。
- 在叢集之間進行複製時、這兩個值會有所不同 clusterID 應該是目標叢集的ID。

#### 命名空間

。 namespace 值必須與原始來源應用程式不同。此外、複本的命名空間也不存在、Astra也會建立該名稱空 間。

#### 備份與快照

您可以選擇使用從現有備份或快照複製應用程式 backupID 或 snapshotID 參數。如果您未提供備份或快 照、Astra會先建立應用程式的備份、然後從備份複製。

還原應用程式

以下是還原應用程式時的幾項考量事項。

- 還原應用程式與複製作業非常類似。
- 還原應用程式時、您必須提供備份或快照。

# <span id="page-3-0"></span>應用程式控制

### <span id="page-3-1"></span>列出應用程式

您可以列出目前由Astra管理的應用程式。您可以在尋找特定應用程式的快照或備份時執行 此動作。

**1.**列出應用程式

執行下列REST API呼叫。

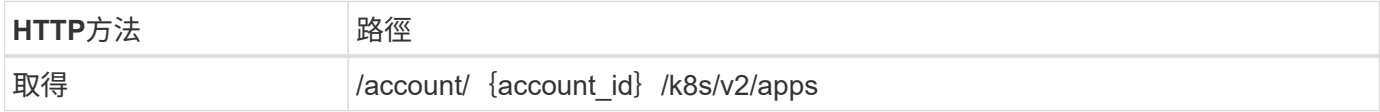

其他輸入參數

除了所有REST API呼叫通用的參數之外、此步驟的Curl範例也會使用下列參數。

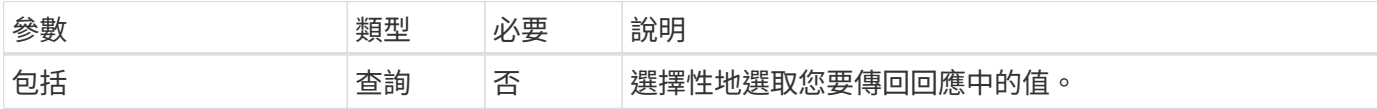

**Curl**範例:傳回所有應用程式的所有資料

```
curl --location -i --request GET
'https://astra.netapp.io/accounts/<ACCOUNT_ID>/k8s/v2/apps' --header
'Accept: */*' --header 'Authorization: Bearer <API_TOKEN>'
```
**Curl**範例:傳回所有應用程式的名稱、**ID**和狀態

```
curl --location -i --request GET
'https://astra.netapp.io/accounts/<ACCOUNT_ID>/k8s/v2/apps?include=name,id
,state' --header 'Accept: */*' --header 'Authorization: Bearer
<API_TOKEN>'
```

```
Json輸出範例
```

```
{
        "items": [
\mathbb{R}^n and \mathbb{R}^n  "mysql",
                     "4ee2b8fa-3696-4f32-8879-399792f477c3",
                     "ready"
               ],
\begin{bmatrix} 1 & 1 & 1 \ 1 & 1 & 1 \end{bmatrix}  "postgresql",
                     "3b984474-e5c9-4b64-97ee-cdeb9bcd212e",
                     "ready"
            \frac{1}{\sqrt{2}}  ],
        "metadata": {}
}
```
# 取得應用程式

您可以擷取所有描述單一應用程式的資源變數。

開始之前

您必須擁有想要擷取的應用程式ID。如有需要、您可以使用工作流程 ["](#page-3-1)[列出應用程式](#page-3-1)["](#page-3-1) 以找出應用程式。

**1.**取得應用程式

執行下列REST API呼叫。

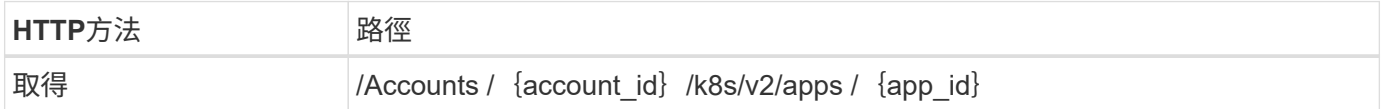

其他輸入參數

除了所有REST API呼叫通用的參數之外、此步驟的Curl範例也會使用下列參數。

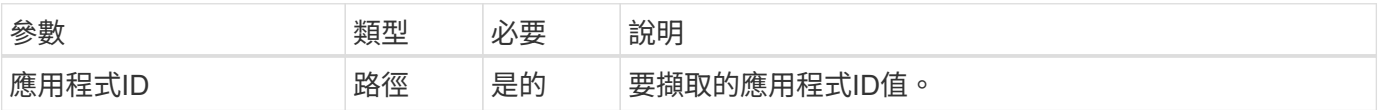

**Curl**範例:傳回應用程式的所有資料

```
curl --location -i --request GET
'https://astra.netapp.io/accounts/<ACCOUNT_ID>/k8s/v2/apps/<APP_ID>'
--header 'Accept: */*' --header 'Authorization: Bearer <API TOKEN>'
```
## 管理應用程式

您可以在特定命名空間中、根據Astra已知的應用程式來建立託管應用程式。當Astra管理 或定義應用程式時、您可以透過備份和快照來保護應用程式。

**1.**選取命名空間

執行工作流程 ["](#page-19-1)[列出命名空間](#page-19-1)["](#page-19-1) 然後選取命名空間。

#### **2.**選取叢集

執行工作流程 ["](https://docs.netapp.com/zh-tw/astra-automation-2304/workflows_infra/wf_list_clusters.html)[列出叢集](https://docs.netapp.com/zh-tw/astra-automation-2304/workflows_infra/wf_list_clusters.html)["](https://docs.netapp.com/zh-tw/astra-automation-2304/workflows_infra/wf_list_clusters.html) 然後選取叢集。

#### **3.** 管理應用程式

執行下列REST API呼叫來管理應用程式。

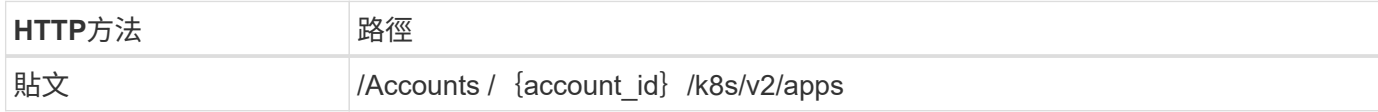

其他輸入參數

除了所有REST API呼叫通用的參數之外、此步驟的Curl範例也會使用下列參數。

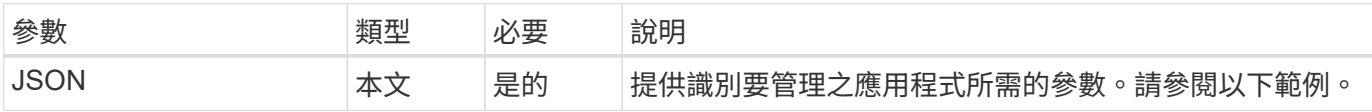

#### **JSONN**輸入範例

```
{
    "clusterID": "7ce83fba-6aa1-4e0c-a194-26e714f5eb46",
   "name": "subtext",
    "namespaceScopedResources": [{"namespace": "kube-matrix"}],
   "type": "application/astra-app",
   "version": "2.0"
}
```
**Curl**範例:管理應用程式

```
curl --location -i --request POST
'https://astra.netapp.io/accounts/<ACCOUNT_ID>/k8s/v2/apps' --header
'Content-Type: application/astra-app+json' --header 'Accept: */*' --header
'Authorization: Bearer <API TOKEN>' --data @JSONinput
```
<span id="page-6-2"></span>取消管理應用程式

您可以在不再需要的情況下移除託管應用程式。移除託管應用程式也會刪除相關的排程。

開始之前

您必須擁有想要取消管理的應用程式ID。如有需要、您可以使用工作流程 ["](#page-3-1)[列出應用程式](#page-3-1)["](#page-3-1) 以找出應用程式。

應用程式的備份與快照不會在刪除時自動移除。如果您不再需要備份和快照、則應在移除應用程式之前先將其刪 除。

**1.**不受管理的應用程式

執行下列REST API呼叫以移除應用程式。

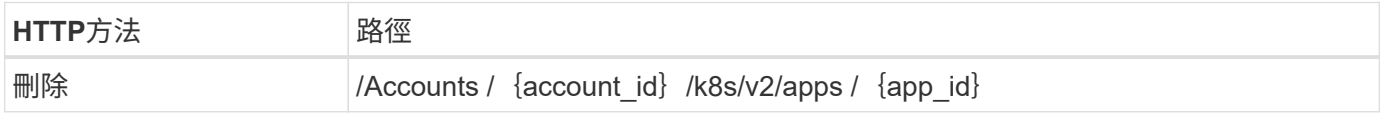

其他輸入參數

除了所有REST API呼叫通用的參數之外、此步驟的Curl範例也會使用下列參數。

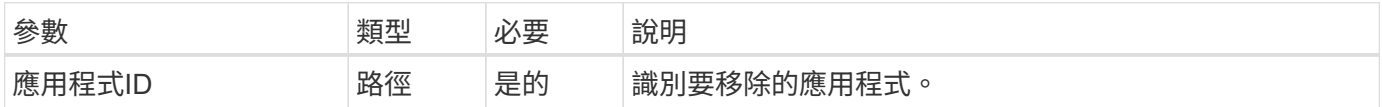

**Curl**範例:移除託管應用程式

```
curl --location -i --request DELETE
'https://astra.netapp.io/accounts/<ACCOUNT_ID>/k8s/v2/apps/<APP_ID>'
--header 'Accept: */*' --header 'Authorization: Bearer <API TOKEN>'
```
# <span id="page-6-0"></span>應用程式保護

<span id="page-6-1"></span>列出快照

您可以列出針對特定應用程式所拍攝的快照。

#### 您必須擁有要列出快照的應用程式ID。如有需要、您可以使用工作流程 ["](#page-3-1)[列出應用程式](#page-3-1)["](#page-3-1) 以找出應用程式。

**1.**列出快照

執行下列REST API呼叫、以列出快照。

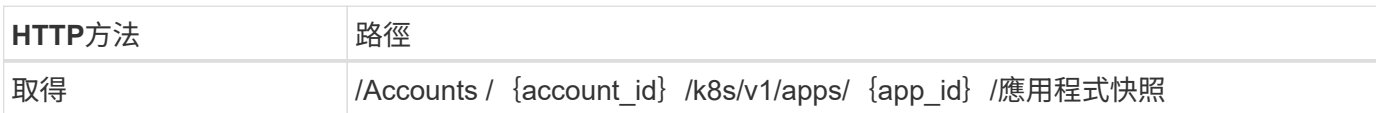

#### 其他輸入參數

除了所有REST API呼叫通用的參數之外、此步驟的Curl範例也會使用下列參數。

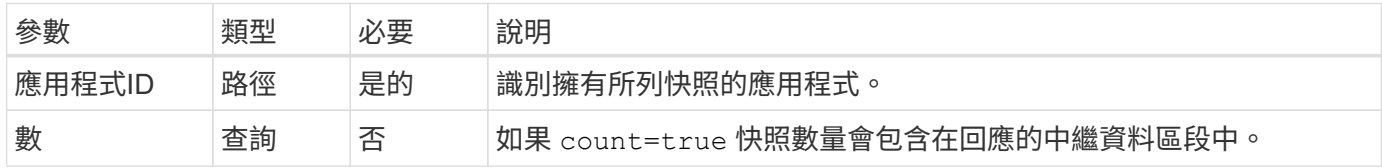

#### **Curl**範例:傳回應用程式的所有快照

```
curl --location -i --request GET
'https://astra.netapp.io/accounts/<ACCOUNT_ID>/k8s/v1/apps/<APP_ID>/appSna
ps' --header 'Accept: */*' --header 'Authorization: Bearer <API_TOKEN>'
```
**Curl**範例:傳回應用程式和計數的所有快照

```
curl --location -i --request GET
'https://astra.netapp.io/accounts/<ACCOUNT_ID>/k8s/v1/apps/<APP_ID>/appSna
ps?count=true' --header 'Accept: */*' --header 'Authorization: Bearer
<API_TOKEN>'
```
**Json**輸出範例

```
{
      "items": [
\{  "type": "application/astra-appSnap",
               "version": "1.1",
               "id": "1ce34da4-bb0a-4926-b925-4a5d85dda8c2",
               "hookState": "success",
               "metadata": {
                   "createdBy": "a530e865-23e8-4e2e-8020-e92c419a3867",
                   "creationTimestamp": "2022-10-30T22:44:20Z",
                   "modificationTimestamp": "2022-10-30T22:44:20Z",
                   "labels": []
               },
               "snapshotAppAsset": "0ebfe3f8-40ed-4bdc-88c4-2144fbda85a0",
               "snapshotCreationTimestamp": "2022-10-30T22:44:33Z",
               "name": "snapshot-david-1",
               "state": "completed",
               "stateUnready": []
          }
    \frac{1}{2}  "metadata": {}
}
```
# <span id="page-8-0"></span>列出備份

您可以列出已為特定應用程式建立的備份。

開始之前

您必須擁有想要列出備份的應用程式ID。如有需要、您可以使用工作流程 ["](#page-3-1)[列出應用程式](#page-3-1)["](#page-3-1) 以找出應用程式。

**1.**列出備份

執行下列REST API呼叫。

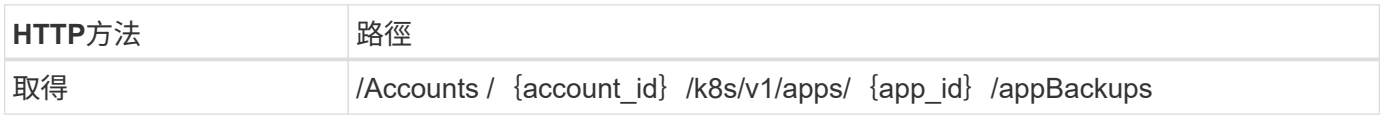

#### 其他輸入參數

除了所有REST API呼叫通用的參數之外、此步驟的Curl範例也會使用下列參數。

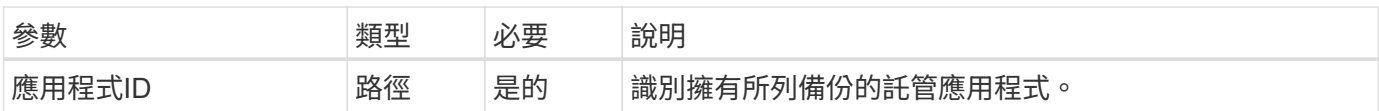

```
curl --location -i --request GET
'https://astra.netapp.io/accounts/<ACCOUNT_ID>/k8s/v1/apps/<APP_ID>/appBac
kups' --header 'Accept: */*' --header 'Authorization: Bearer <API TOKEN>'
```
#### **Json**輸出範例

```
{
      "items": [
\{  "type": "application/astra-appBackup",
              "version": "1.1",
              "id": "8edeb4a4-fd8b-4222-a559-1013145b28fc",
            "name": "backup-david-oct28-1",
              "bucketID": "a443e58f-59bd-4d45-835a-1bc7813f659a",
              "snapshotID": "dfe237cb-57b7-4576-af4d-00ba3a8f2828",
              "state": "completed",
              "stateUnready": [],
              "hookState": "success",
              "totalBytes": 205219132,
              "bytesDone": 205219132,
              "percentDone": 100,
              "metadata": {
                  "labels": [
{1 \over 2}  "name": "astra.netapp.io/labels/read-
only/triggerType",
                           "value": "backup"
  }
                \frac{1}{2},
                  "creationTimestamp": "2022-10-28T21:58:37Z",
                  "modificationTimestamp": "2022-10-28T21:58:55Z",
                  "createdBy": "a530e865-23e8-4e2e-8020-e92c419a3867"
  }
  }
    \frac{1}{2}  "metadata": {}
}
```
# 建立應用程式的快照

您可以為特定應用程式建立快照。

#### 您必須擁有想要建立快照的應用程式ID。如有需要、您可以使用工作流程 ["](#page-3-1)[列出應用程式](#page-3-1)["](#page-3-1) 以找出應用程式。

**1.**建立快照

執行下列REST API呼叫。

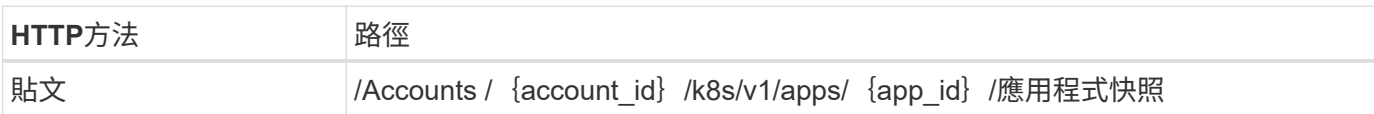

#### 其他輸入參數

除了所有REST API呼叫通用的參數之外、此步驟的Curl範例也會使用下列參數。

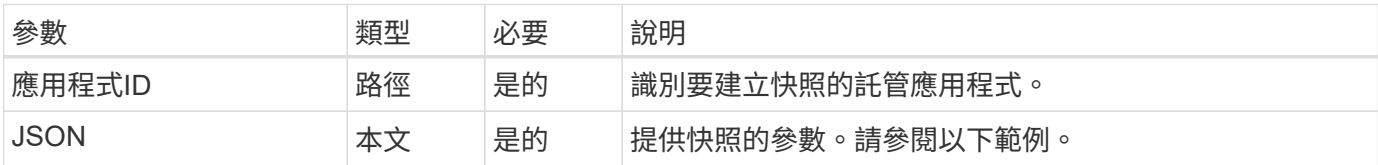

#### **JSONN**輸入範例

```
{
    "type": "application/astra-appSnap",
    "version": "1.1",
    "name": "snapshot-david-1"
}
```
#### **Curl**範例:建立應用程式的快照

```
curl --location -i --request POST
'https://astra.netapp.io/accounts/<ACCOUNT_ID>/k8s/v1/apps/<APP_ID>/appSna
ps' --header 'Content-Type: application/astra-appSnap+json' --header
'Accept: */*' --header 'Authorization: Bearer <API TOKEN>' --data
@JSONinput
```
為應用程式建立備份

您可以為特定應用程式建立備份、然後使用備份來還原或複製應用程式。

開始之前

您必須擁有要備份的應用程式ID。如有需要、您可以使用工作流程 ["](#page-3-1)[列出應用程式](#page-3-1)["](#page-3-1) 以找出應用程式。

**1.**建立備份

執行下列REST API呼叫。

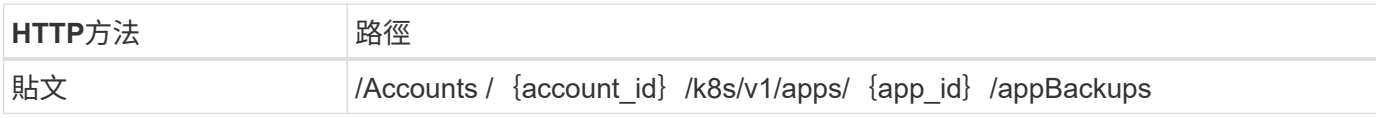

其他輸入參數

除了所有REST API呼叫通用的參數之外、此步驟的Curl範例也會使用下列參數。

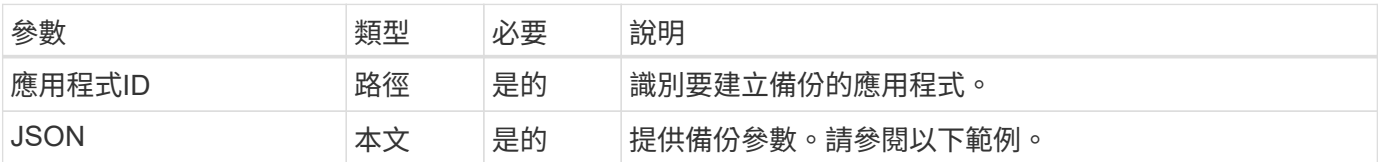

**JSONN**輸入範例

```
{
    "type": "application/astra-appBackup",
   "version": "1.1",
   "name": "backup-david-1"
}
```
**Curl**範例:為應用程式建立備份

```
curl --location -i --request POST
'https://astra.netapp.io/accounts/<ACCOUNT_ID>/k8s/v1/apps/<APP_ID>/appBac
kups' --header 'Content-Type: application/astra-appBackup+json' --header
'Accept: */*' --header 'Authorization: Bearer <API TOKEN>' --data
@JSONinput
```
<span id="page-11-0"></span>刪除快照

您可以刪除與應用程式相關的快照。

開始之前

您必須具備下列條件:

- 擁有快照的應用程式ID。如有需要、您可以使用工作流程 ["](#page-3-1)[列出應用程式](#page-3-1)["](#page-3-1) 以找出應用程式。
- 您要刪除的快照ID。如有需要、您可以使用工作流程 ["](#page-6-1)[列出快照](#page-6-1)["](#page-6-1) 以找出快照。

**1.**刪除快照

執行下列REST API呼叫。

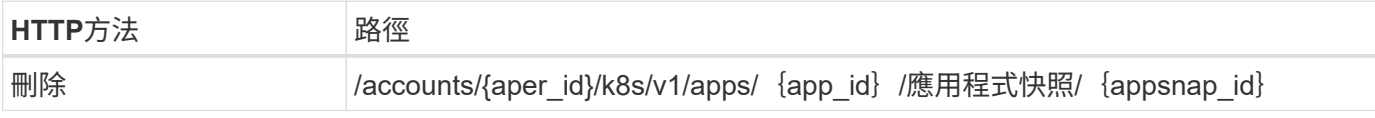

其他輸入參數

除了所有REST API呼叫通用的參數之外、此步驟的Curl範例也會使用下列參數。

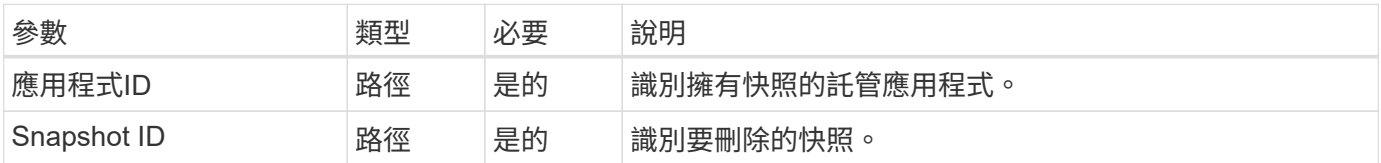

#### **Curl**範例:刪除應用程式的單一快照

```
curl --location -i --request DELETE
'https://astra.netapp.io/accounts/<ACCOUNT_ID>/k8s/v1/apps/<APP_ID>/appSna
ps/<SNAPSHOT_ID>' --header 'Accept: */*' --header 'Authorization: Bearer
<API_TOKEN>'
```
# <span id="page-12-0"></span>刪除備份

您可以刪除與應用程式相關的備份。

開始之前

您必須具備下列條件:

- 擁有備份的應用程式ID。如有需要、您可以使用工作流程 ["](#page-3-1)[列出應用程式](#page-3-1)["](#page-3-1) 以找出應用程式。
- 您要刪除的備份ID。如有需要、您可以使用工作流程 ["](#page-8-0)[列出備份](#page-8-0)["](#page-8-0) 以找出快照。

**1.**刪除備份

執行下列REST API呼叫。

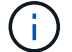

您可以使用選用的要求標頭強制刪除失敗的備份、如下所述。

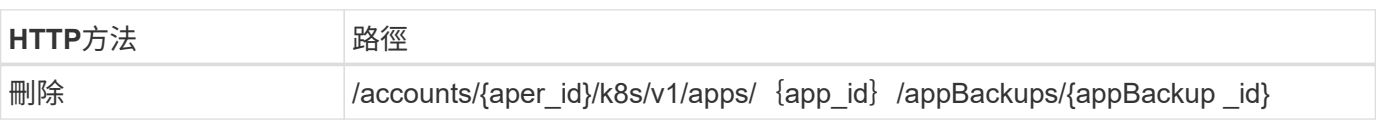

#### 其他輸入參數

除了所有REST API呼叫通用的參數之外、此步驟的Curl範例也會使用下列參數。

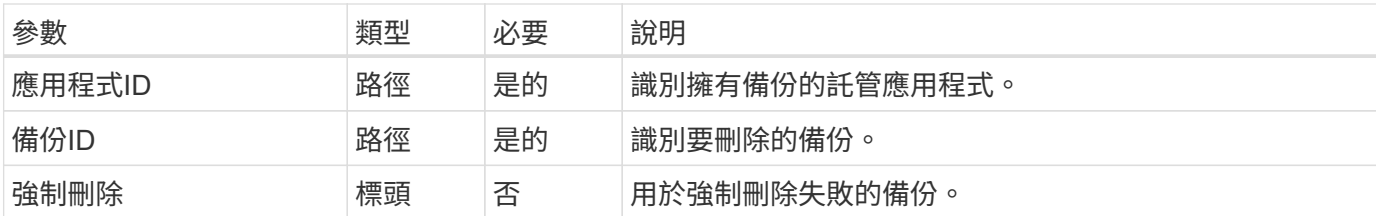

**Curl**範例:刪除應用程式的單一備份

```
curl --location -i --request DELETE
'https://astra.netapp.io/accounts/<ACCOUNT_ID>/k8s/v1/apps/<APP_ID>/appBac
kups/<BACKUP ID>' --header 'Accept: */*' --header 'Authorization: Bearer
<API_TOKEN>'
```
**Curl**範例:使用**force**選項刪除應用程式的單一備份

```
curl --location -i --request DELETE
'https://astra.netapp.io/accounts/<ACCOUNT_ID>/k8s/v1/apps/<APP_ID>/appBac
kups/<BACKUP_ID>' --header 'Accept: */*' --header 'Authorization: Bearer
<API_TOKEN>' --header 'Force-Delete: true'
```
建立資料保護原則

您可以根據一或多個排程來建立資料保護原則。

**1.**選取應用程式

執行工作流程 ["](#page-3-1)[列出應用程式](#page-3-1)["](#page-3-1) 並選取所需的應用程式。

**2.**建立保護機制

執行下列REST API呼叫、為特定應用程式建立保護原則。

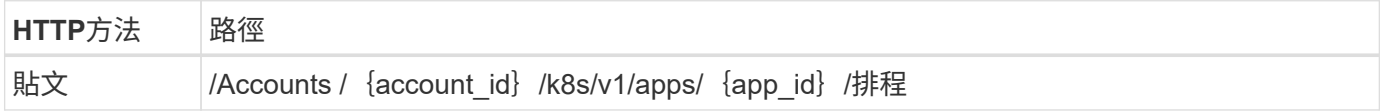

**JSONN**輸入範例

```
{
    "type": "application/astra-schedule",
    "version": "1.3",
    "name": "Backup Schedule",
    "enabled": "true",
    "granularity": "monthly",
    "minute": "0",
    "hour": "0",
  "dayOfMonth": "1",
    "snapshotRetention": "12",
    "backupRetention": "12"
}
```
**Curl**範例

```
curl --location -i --request POST
'https://astra.netapp.io/accounts/<ACCOUNT_ID>/k8s/v1/apps/<APP_ID>/schedu
les' --header 'Accept: */*' --header 'Authorization: Bearer <API_TOKEN>'
--data @JSONinput
```
# <span id="page-14-0"></span>複製及還原應用程式

複製應用程式

您可以透過複製現有應用程式來建立新的應用程式。

開始之前

請注意下列關於此工作流程的資訊:

- 未使用應用程式備份或快照
- 複製作業會在同一個叢集內執行
- 新應用程式會放置在不同的命名空間中

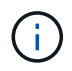

若要將應用程式複製到不同的叢集、您需要更新 clusterId Json輸入中的參數(視您的環境而 定)。

**1.**選取要複製的應用程式

執行工作流程 ["](#page-3-1)[列出應用程式](#page-3-1)["](#page-3-1) 並選取您要複製的應用程式。用於複製應用程式的REST呼叫需要幾個資源值。

**2.** 複製應用程式

執行下列REST API呼叫來複製應用程式。

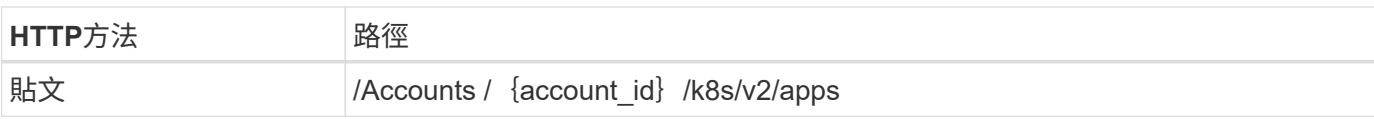

#### 其他輸入參數

除了所有REST API呼叫通用的參數之外、此步驟的Curl範例也會使用下列參數。

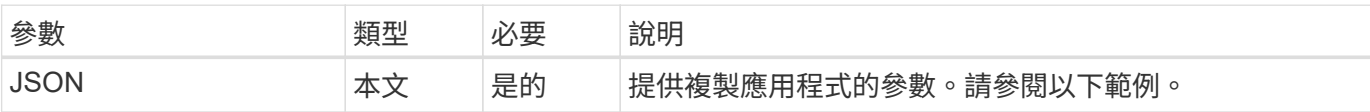

#### **JSONN**輸入範例

```
{
    "type": "application/astra-app",
   "version": "2.0",
    "name": "mysql-clone",
    "clusterID": "30880586-d579-4d27-930f-a9633e59173b",
    "sourceClusterID": "30880586-d579-4d27-930f-a9633e59173b",
    "namespace": "mysql-ns",
    "sourceAppID": "e591ee59-ea90-4a9f-8e6c-d2b6e8647096"
}
```
#### **Curl**範例:複製應用程式

```
curl --location -i --request POST
'https://astra.netapp.io/accounts/<ACCOUNT_ID>/k8s/v2/apps' --header
'Content-Type: application/astra-app+json' --header '*/*' --header
'Authorization: Bearer <API TOKEN>' --data @JSONinput
```
從快照複製應用程式

您可以從快照複製新的應用程式、以建立新的應用程式。

開始之前

請注意下列關於此工作流程的資訊:

- 使用應用程式快照
- 複製作業會在同一個叢集內執行

T.

若要將應用程式複製到不同的叢集、您需要更新 clusterId Json輸入中的參數(視您的環境而 定)。

#### **1.**選取要複製的應用程式

執行工作流程 ["](#page-3-1)[列出應用程式](#page-3-1)["](#page-3-1) 並選取您要複製的應用程式。用於複製應用程式的REST呼叫需要幾個資源值。

**2.**選取要使用的快照

執行工作流程 ["](#page-6-1)[列出快照](#page-6-1)["](#page-6-1) 然後選取您要使用的快照。

**3.**複製應用程式

執行下列REST API呼叫。

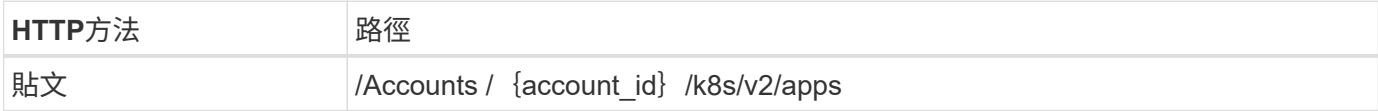

其他輸入參數

除了所有REST API呼叫通用的參數之外、此步驟的Curl範例也會使用下列參數。

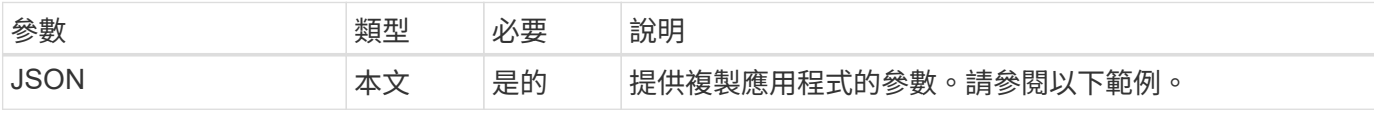

**JSONN**輸入範例

```
{
   "type": "application/astra-app",
    "version": "2.0",
    "name": "mysql-clone2",
    "clusterID": "30880586-d579-4d27-930f-a9633e59173b",
    "sourceClusterID": "30880586-d579-4d27-930f-a9633e59173b",
   "namespace": "mysql",
    "snapshotID": "e24515bd-a28e-4b28-b832-f3c74dbf32fb"
}
```
#### **Curl**範例:從快照複製應用程式

```
curl --location -i --request POST
'https://astra.netapp.io/accounts/<ACCOUNT_ID>/k8s/v2/apps' --header
'Content-Type: application/astra-app+json' --header '*/*' --header
'Authorization: Bearer <API TOKEN>' --data @JSONinput
```
### 從備份複製應用程式

您可以從備份複製新的應用程式、以建立新的應用程式。

開始之前

請注意下列關於此工作流程的資訊:

- 使用應用程式備份
- 複製作業會在同一個叢集內執行

```
若要將應用程式複製到不同的叢集、您需要更新 clusterId Json輸入中的參數(視您的環境而
(\dagger)定)。
```
**1.**選取要複製的應用程式

執行工作流程 ["](#page-3-1)[列出應用程式](#page-3-1)["](#page-3-1) 並選取您要複製的應用程式。用於複製應用程式的REST呼叫需要幾個資源值。

**2.**選取要使用的備份

執行工作流程 ["](#page-8-0)[列出備份](#page-8-0)["](#page-8-0) 並選取您要使用的備份。

**3.**複製應用程式

執行下列REST API呼叫。

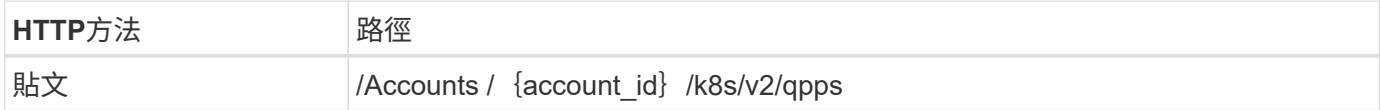

其他輸入參數

除了所有REST API呼叫通用的參數之外、此步驟的Curl範例也會使用下列參數。

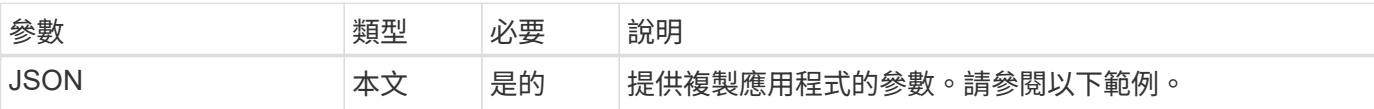

**JSONN**輸入範例

```
{
   "type": "application/astra-app",
    "version": "2.0",
    "name": "mysql-clone3",
    "clusterID": "30880586-d579-4d27-930f-a9633e59173b",
   "sourceClusterID": "30880586-d579-4d27-930f-a9633e59173b",
   "namespace": "mysql",
   "backupID": "e24515bd-a28e-4b28-b832-f3c74dbf32fb"
}
```
curl --location -i --request POST 'https://astra.netapp.io/accounts/<ACCOUNT\_ID>/k8s/v2/apps' --header 'Content-Type: application/astra-app+json' --header '\*/\*' --header 'Authorization: Bearer <API TOKEN>' --data @JSONinput

從備份還原應用程式

您可以從備份建立新的應用程式來還原應用程式。

**1.**選取要還原的應用程式

執行工作流程 ["](#page-3-1)[列出應用程式](#page-3-1)["](#page-3-1) 並選取您要複製的應用程式。用來還原應用程式的REST呼叫需要幾個資源值。

#### **2.**選取要使用的備份

執行工作流程 ["](#page-8-0)[列出備份](#page-8-0)["](#page-8-0) 並選取您要使用的備份。

**3.**還原應用程式

執行下列REST API呼叫。您必須提供備份(如下所示)或快照的ID。

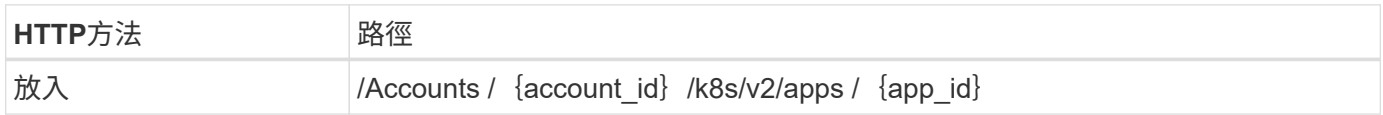

#### 其他輸入參數

除了所有REST API呼叫通用的參數之外、此步驟的Curl範例也會使用下列參數。

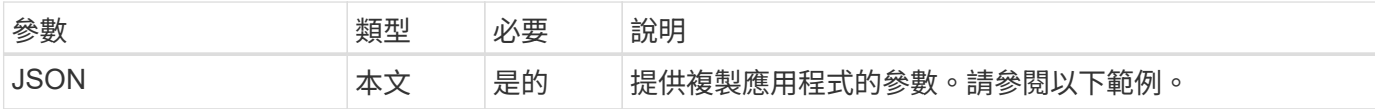

#### **JSONN**輸入範例

```
{
    "type": "application/astra-app",
    "version": "2.0",
    "backupID": "e24515bd-a28e-4b28-b832-f3c74dbf32fb"
}
```
**Curl**範例:從備份中就地還原應用程式

```
curl --location -i --request PUT
'https://astra.netapp.io/accounts/<ACCOUNT_ID>/k8s/v2/apps/<APP_ID>'
--header 'Content-Type: application/astra-app+json' --header '*/*'
--header 'ForceUpdate: true' --header 'Authorization: Bearer <API_TOKEN>'
--data @JSONinput
```
<span id="page-19-0"></span>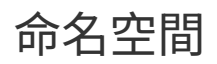

<span id="page-19-1"></span>列出命名空間

您可以列出可用的命名空間。

**1.**列出命名空間

執行下列REST API呼叫、以列出命名空間。

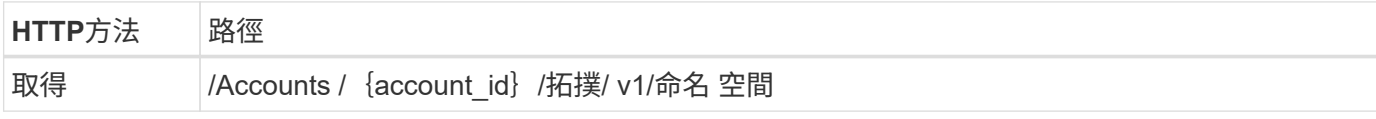

**Curl**範例:傳回所有命名空間的所有資料

```
curl --location -i --request GET
'https://astra.netapp.io/accounts/<ACCOUNT_ID>/topology/v1/namespaces'
--header 'Accept: */*' --header 'Authorization: Bearer <API_TOKEN>'
```
**Curl**範例:所有命名空間的傳回名稱、狀態和叢集**ID**

```
curl --location -i --request GET
'https://astra.netapp.io/accounts/<ACCOUNT_ID>/topology/v1/namespaces?incl
ude=name, namespaceState, clusterID' --header 'Accept: */*' --header
'Authorization: Bearer <API_TOKEN>'
```
**Json**輸出範例

```
{
          "items": [
\begin{bmatrix} 1 & 1 & 1 \ 1 & 1 & 1 \end{bmatrix}  "default",
                           "discovered",
                           "922f924a-a476-4a79-97f6-472571698154"
                 \frac{1}{\sqrt{2}}\begin{bmatrix} 1 & 1 & 1 \ 1 & 1 & 1 \end{bmatrix}
```

```
  "kube-node-lease",
                    "discovered",
                    "922f924a-a476-4a79-97f6-472571698154"
            \frac{1}{\sqrt{2}}\lceil  "kube-public",
                    "discovered",
                    "922f924a-a476-4a79-97f6-472571698154"
              ],
\begin{bmatrix} 1 & 1 & 1 \ 1 & 1 & 1 \end{bmatrix}  "kube-system",
                    "discovered",
                    "922f924a-a476-4a79-97f6-472571698154"
            \frac{1}{\sqrt{2}}\left[ \right]  "mysql",
                    "discovered",
                    "922f924a-a476-4a79-97f6-472571698154"
              ],
\begin{bmatrix} 1 & 1 & 1 \ 1 & 1 & 1 \end{bmatrix}  "mysql-clone1",
                    "discovered",
                    "922f924a-a476-4a79-97f6-472571698154"
            \frac{1}{\sqrt{2}}\begin{bmatrix} 1 & 1 & 1 \ 1 & 1 & 1 \end{bmatrix}  "netapp-acc-operator",
                    "discovered",
                    "922f924a-a476-4a79-97f6-472571698154"
            \frac{1}{2},
\mathbb{R}^n and \mathbb{R}^n  "openshift",
                    "discovered",
                    "922f924a-a476-4a79-97f6-472571698154"
            \frac{1}{\sqrt{2}}\mathbb{R}^n and \mathbb{R}^n  "trident",
                    "discovered",
                    "922f924a-a476-4a79-97f6-472571698154"
             ]
     \frac{1}{\sqrt{2}}  "metadata": {}
```
}

<span id="page-21-0"></span>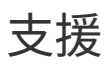

### 列出通知

# 您可以列出特定Astra帳戶的通知。您可以在監控系統活動或偵錯問題時執行此動作。

**1.**列出通知

執行下列REST API呼叫。

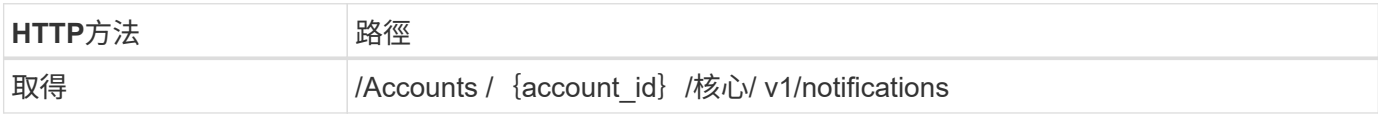

#### 其他輸入參數

除了所有REST API呼叫通用的參數之外、此步驟的Curl範例也會使用下列參數。

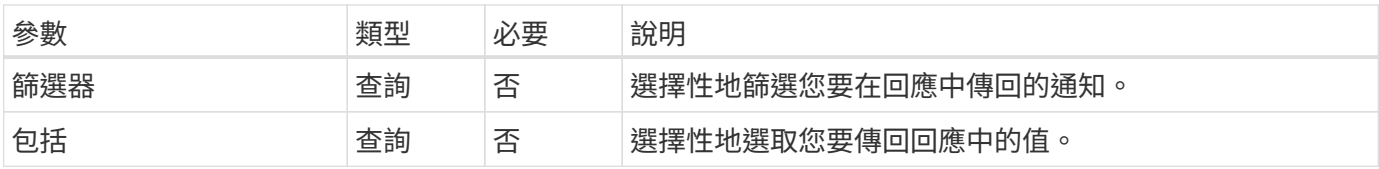

#### **Curl**範例:傳回所有通知

```
curl --location -i --request GET
'https://astra.netapp.io/accounts/<ACCOUNT_ID>/core/v1/notifications'
--header 'Accept: */*' --header 'Authorization: Bearer <API_TOKEN>'
```
#### **Curl**範例:傳回嚴重性為警告的通知說明

```
curl --location -i --request GET
'https://astra.netapp.io/accounts/<ACCOUNT_ID>/core/v1/notifications?filte
r=severity%20eq%20'warning'&include=description' --header 'Accept: */*'
--header 'Authorization: Bearer <API TOKEN>'
```
#### **Json**輸出範例

```
{
    "items": [
    \sqrt{2}  "Trident on cluster david-ie-00 has failed or timed out;
installation of the Trident operator failed or is not yet complete;
operator failed to reach an installed state within 300.00 seconds;
container trident-operator not found in operator deployment"
      ],
    \sqrt{2}  "Trident on cluster david-ie-00 has failed or timed out;
installation of the Trident operator failed or is not yet complete;
operator failed to reach an installed state within 300.00 seconds;
container trident-operator not found in operator deployment"
     ]
 \frac{1}{\sqrt{2}}  "metadata": {}
}
```
### 刪除失敗的應用程式

如果託管應用程式的備份或快照處於故障狀態、您可能無法移除該應用程式。在此情況 下、您可以使用下列工作流程手動移除應用程式。

**1.**選取要刪除的應用程式

執行工作流程 ["](#page-3-1)[列出應用程式](#page-3-1)["](#page-3-1) 並選取您要移除的應用程式。

**2.**列出應用程式的現有備份

```
執行工作流程 "列出備份"。
```
**3.**刪除所有備份

執行工作流程、刪除所有應用程式備份 ["](#page-12-0)[刪除備份](#page-12-0)["](#page-12-0) 針對清單中的每個備份。

**4.**列出應用程式的現有快照

執行工作流程 ["](#page-6-1)[列出快照](#page-6-1)["](#page-6-1)。

**5.**刪除所有快照

執行工作流程 ["](#page-11-0)[刪除快照](#page-11-0)["](#page-11-0) 從清單中的每個快照。

**6.**移除應用程式

執行工作流程 ["](#page-6-2)[取消管理應用程式](#page-6-2)["](#page-6-2) 移除應用程式。

#### 版權資訊

Copyright © 2023 NetApp, Inc. 版權所有。台灣印製。非經版權所有人事先書面同意,不得將本受版權保護文件 的任何部分以任何形式或任何方法(圖形、電子或機械)重製,包括影印、錄影、錄音或儲存至電子檢索系統 中。

由 NetApp 版權資料衍伸之軟體必須遵守下列授權和免責聲明:

此軟體以 NETAPP「原樣」提供,不含任何明示或暗示的擔保,包括但不限於有關適售性或特定目的適用性之 擔保,特此聲明。於任何情況下,就任何已造成或基於任何理論上責任之直接性、間接性、附隨性、特殊性、懲 罰性或衍生性損害(包括但不限於替代商品或服務之採購;使用、資料或利潤上的損失;或企業營運中斷),無 論是在使用此軟體時以任何方式所產生的契約、嚴格責任或侵權行為(包括疏忽或其他)等方面,NetApp 概不 負責,即使已被告知有前述損害存在之可能性亦然。

NetApp 保留隨時變更本文所述之任何產品的權利,恕不另行通知。NetApp 不承擔因使用本文所述之產品而產 生的責任或義務,除非明確經過 NetApp 書面同意。使用或購買此產品並不會在依據任何專利權、商標權或任何 其他 NetApp 智慧財產權的情況下轉讓授權。

本手冊所述之產品受到一項(含)以上的美國專利、國外專利或申請中專利所保障。

有限權利說明:政府機關的使用、複製或公開揭露須受 DFARS 252.227-7013(2014 年 2 月)和 FAR 52.227-19(2007 年 12 月)中的「技術資料權利 - 非商業項目」條款 (b)(3) 小段所述之限制。

此處所含屬於商業產品和 / 或商業服務(如 FAR 2.101 所定義)的資料均為 NetApp, Inc. 所有。根據本協議提 供的所有 NetApp 技術資料和電腦軟體皆屬於商業性質,並且完全由私人出資開發。 美國政府對於該資料具有 非專屬、非轉讓、非轉授權、全球性、有限且不可撤銷的使用權限,僅限於美國政府為傳輸此資料所訂合約所允 許之範圍,並基於履行該合約之目的方可使用。除非本文另有規定,否則未經 NetApp Inc. 事前書面許可,不得 逕行使用、揭露、重製、修改、履行或展示該資料。美國政府授予國防部之許可權利,僅適用於 DFARS 條款 252.227-7015(b) (2014年2月) 所述權利。

商標資訊

NETAPP、NETAPP 標誌及 <http://www.netapp.com/TM> 所列之標章均為 NetApp, Inc. 的商標。文中所涉及的所 有其他公司或產品名稱,均為其各自所有者的商標,不得侵犯。